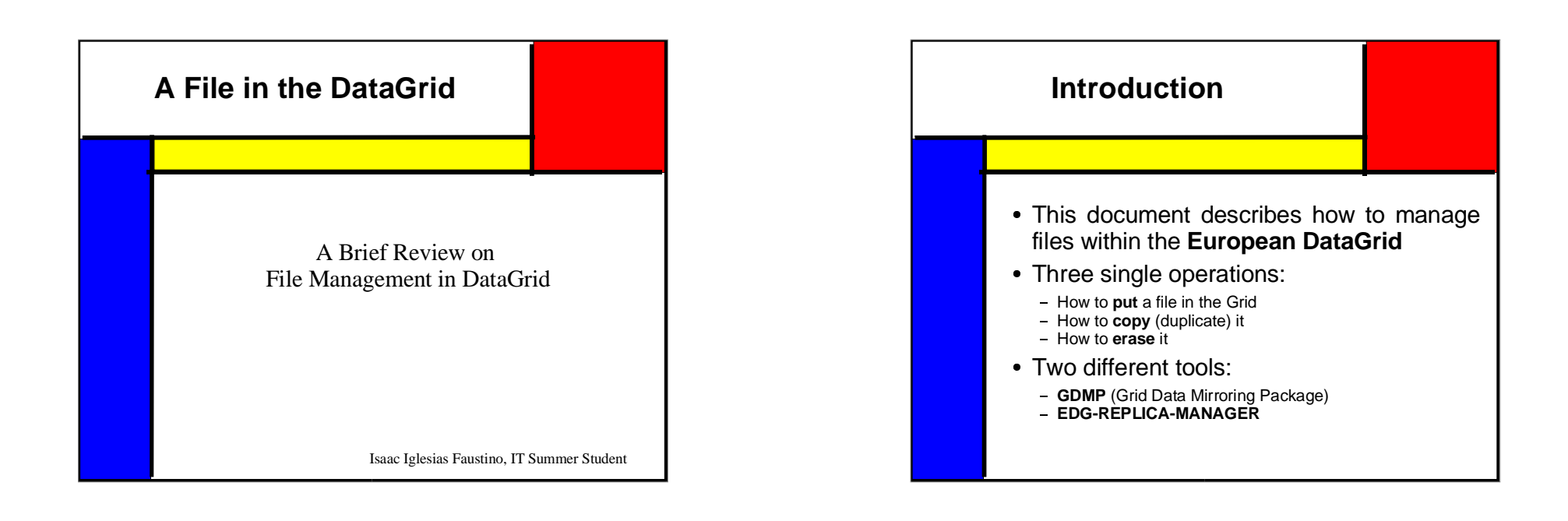

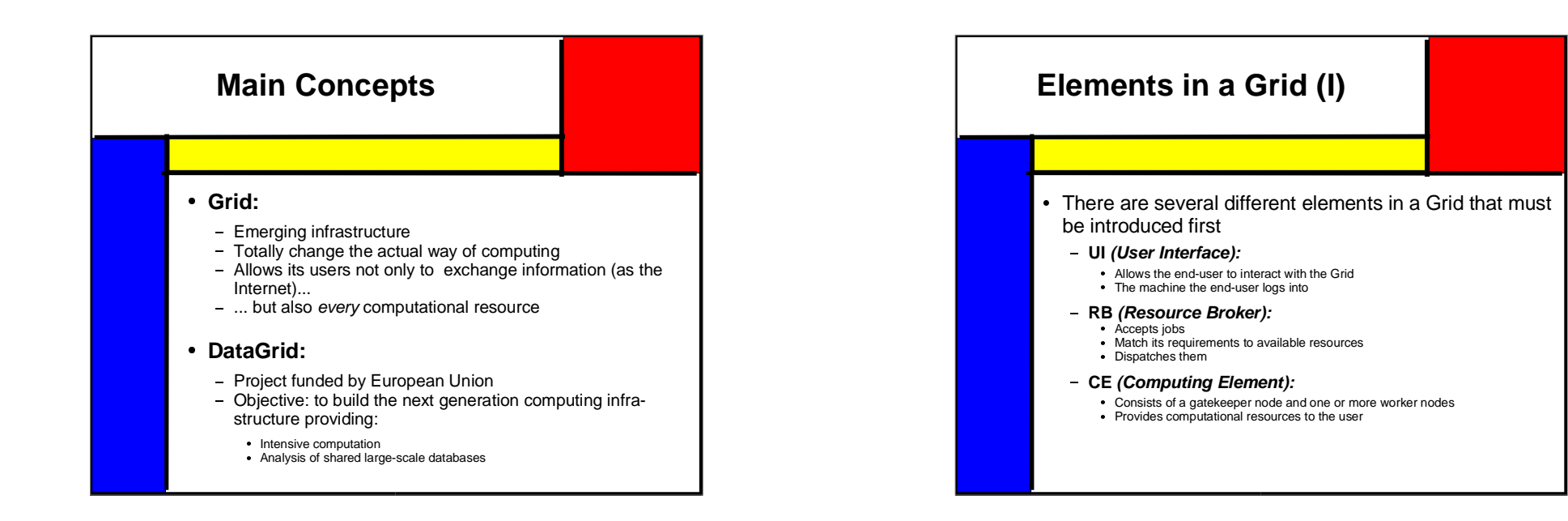

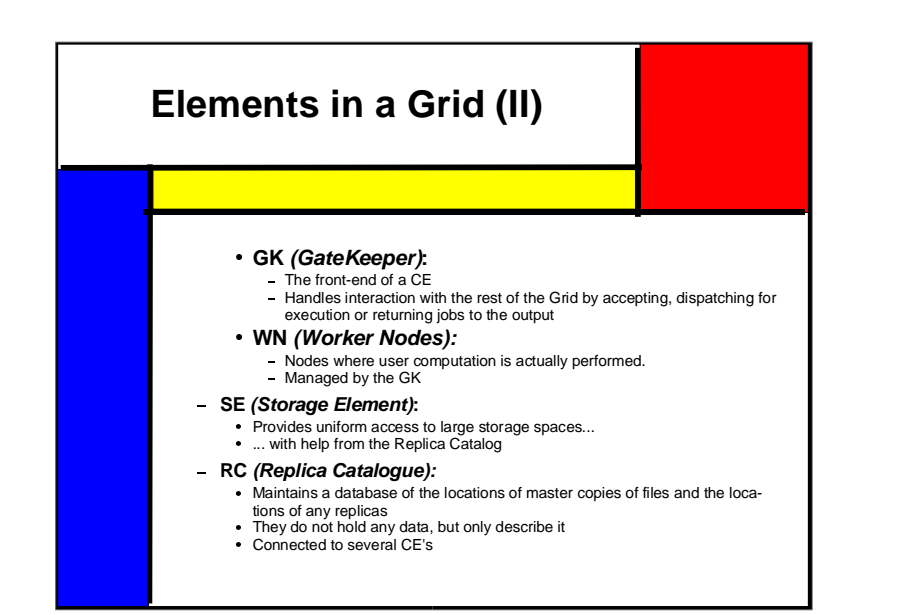

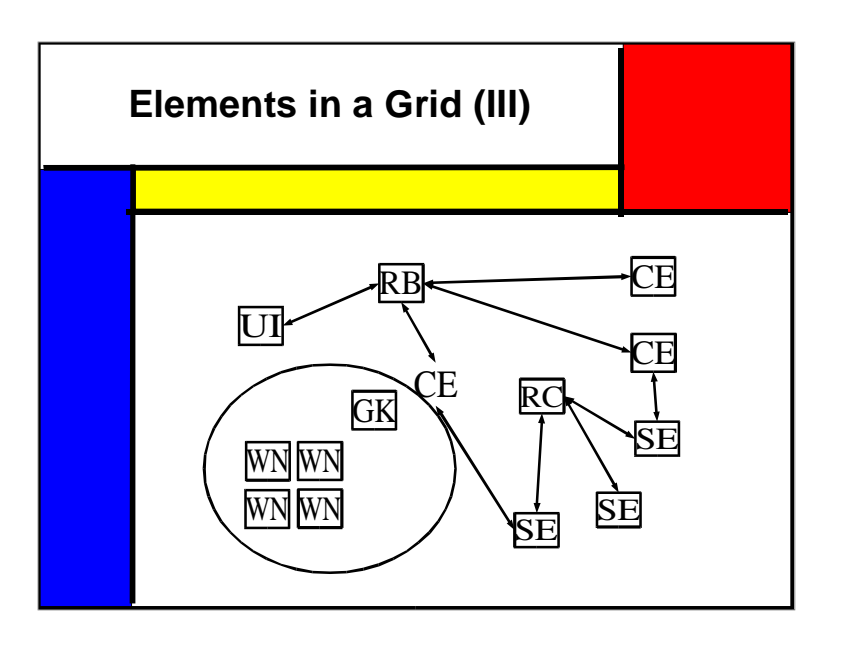

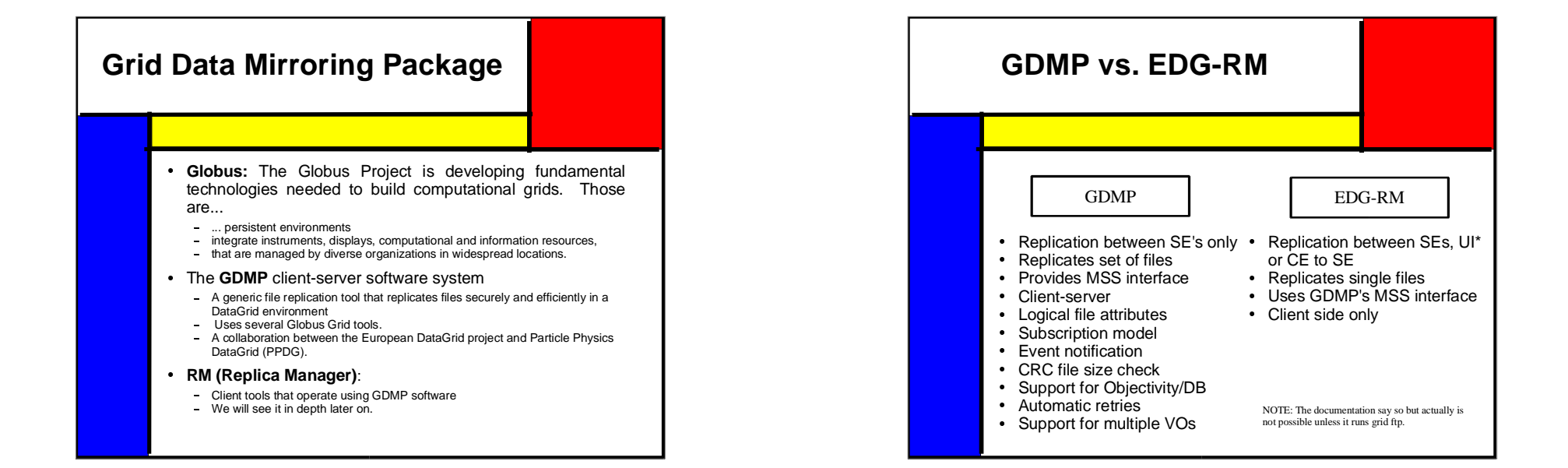

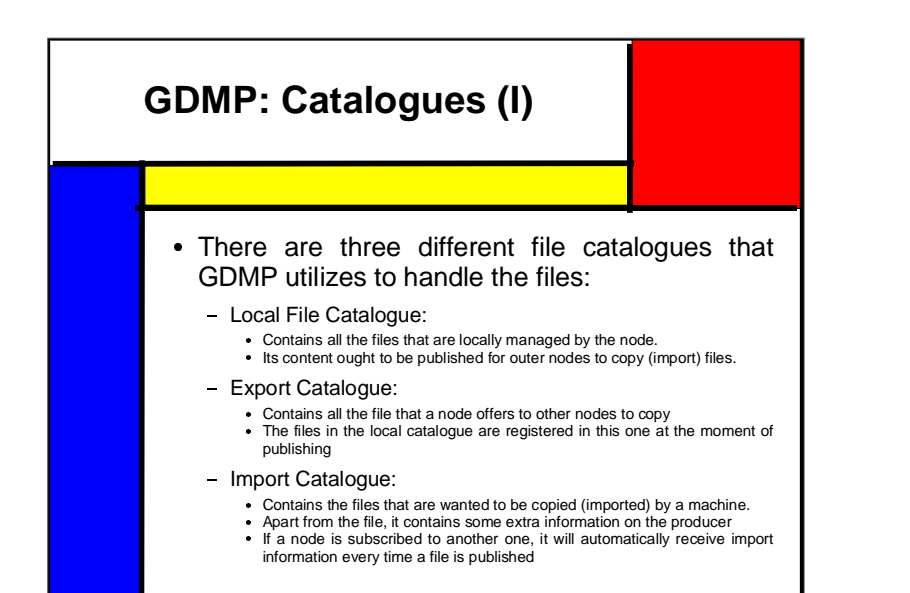

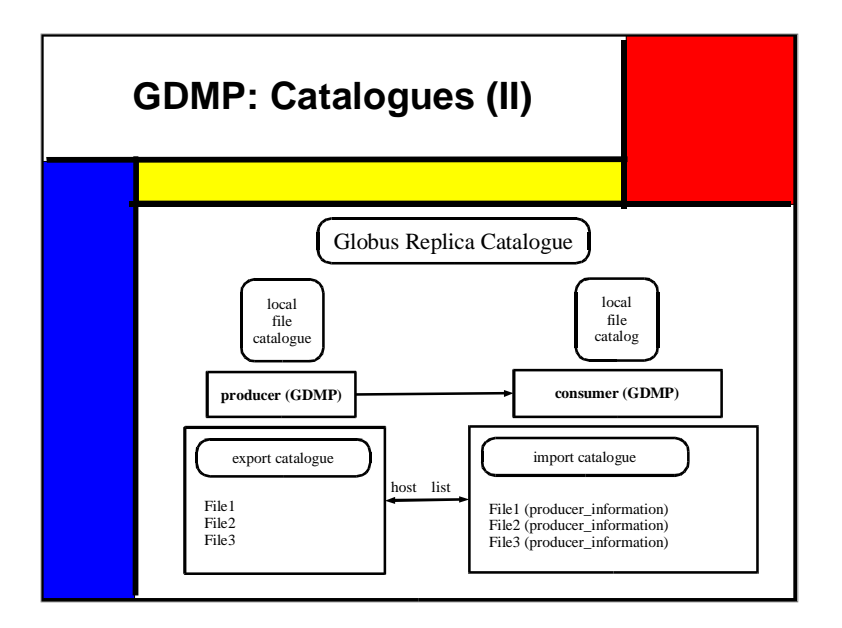

#### **GDMP: How to Put a File** There are three main steps to put a file in the Grid<br> First of all, it is necessary to place it somehow in the Storage Element. We use one of the Globus commands. • However, this is not enough. There is a catalogue every SE keeps However, this is not enough. There is a catalogue every SE keeps<br>which contains all the files it manages. The next step should be<br>registering it in the mentioned catalogue registering it in the mentioned catalogue. • The third and the only optional step would be: The third and the only optional step would be:<br>- Checking if everything went right,<br>- by obtaining the status of the registering job and finally Checking if everything went right, listing the files in the local catalogue

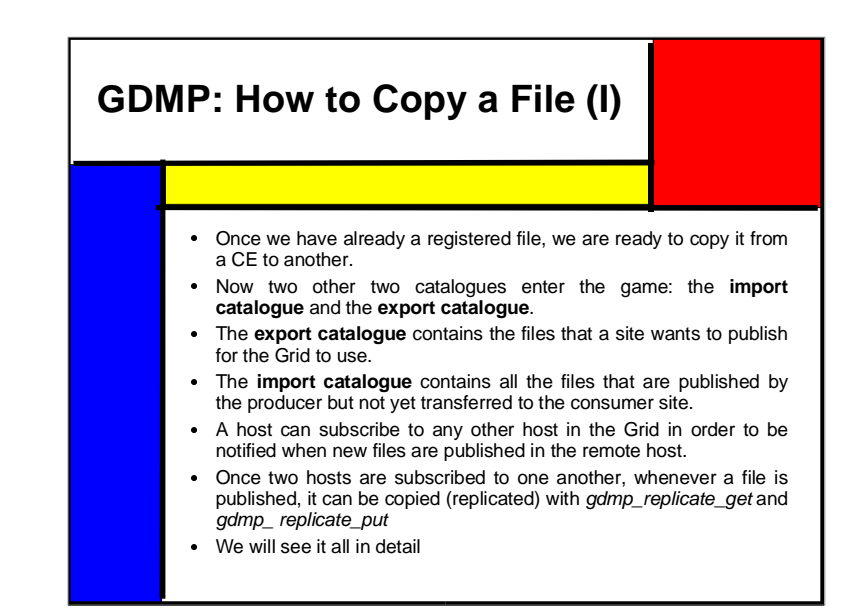

#### **GDMP: How to Copy <sup>a</sup> File**

- We now have four steps to follow to copy a file:<br>• First of all. it is necessary to register the receiving
- First of all, it is necessary to register the receiving node in the First of all, it is necessary to register the receiving node in the sending node so the moment that the latter one publishes the files, the first one is able to receive it.
- Next step to take is to properly publish the above-mentioned file, Next step to take is to properly publish the above-mentioned file, for both catalogues (export and import) to be the way we need.
- <sup>A</sup> third optional step would be checking whether both catalogues contain what they are supposed to.
- The fourth and most important step can now be carried out:<br>copying the file. copying the file.

#### **GDMP: How to Remove a File**

- Removing a file is much easier than copying it
- Removing a file is much easier than copying it<br>We use the command gdmp\_remove\_local\_fil  $\bullet$ We use the command gdmp\_remove\_local\_file...<br>which not only removes the file from disk,
- which not only removes the file from disk,<br>but also from all possible catalogues.
- but also from all possible catalogues.

**[SE-B]** /path \$ gdmp\_remove\_local\_file -p /path/filename.txt Message: Deleting /path/filename.txt of type file. Message: /path/filename.txt deleted.

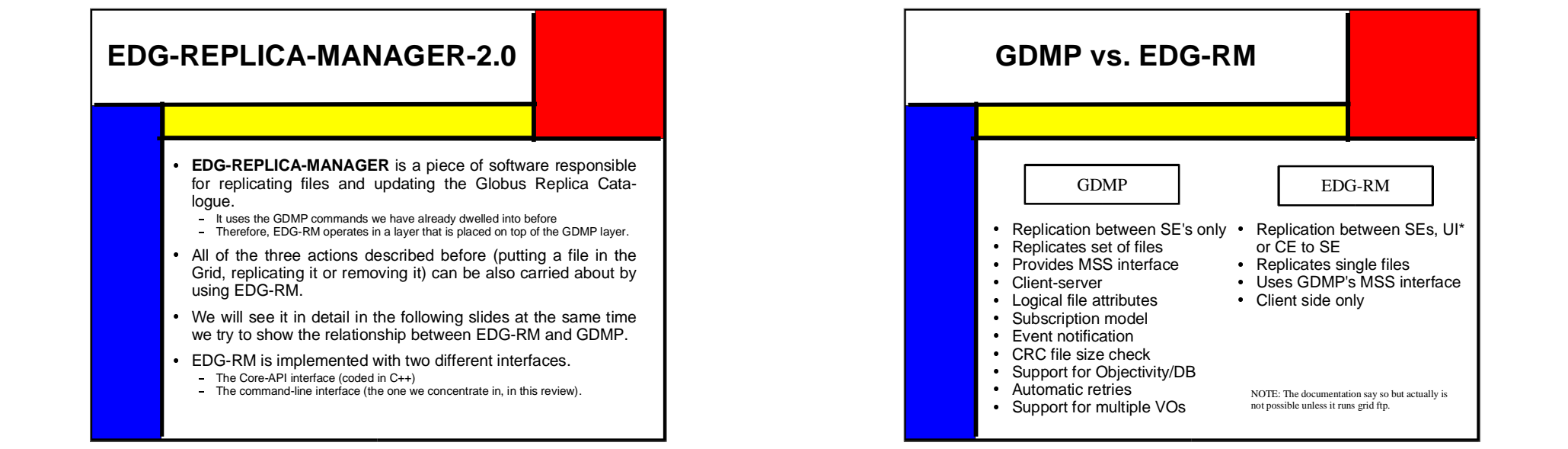

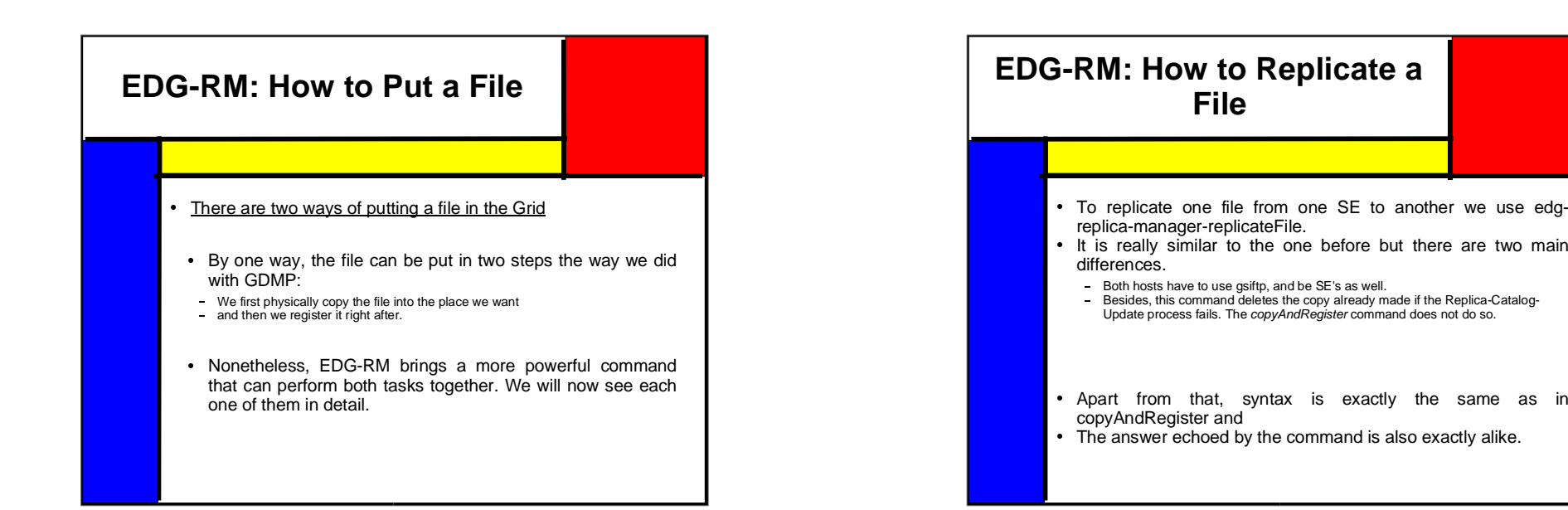

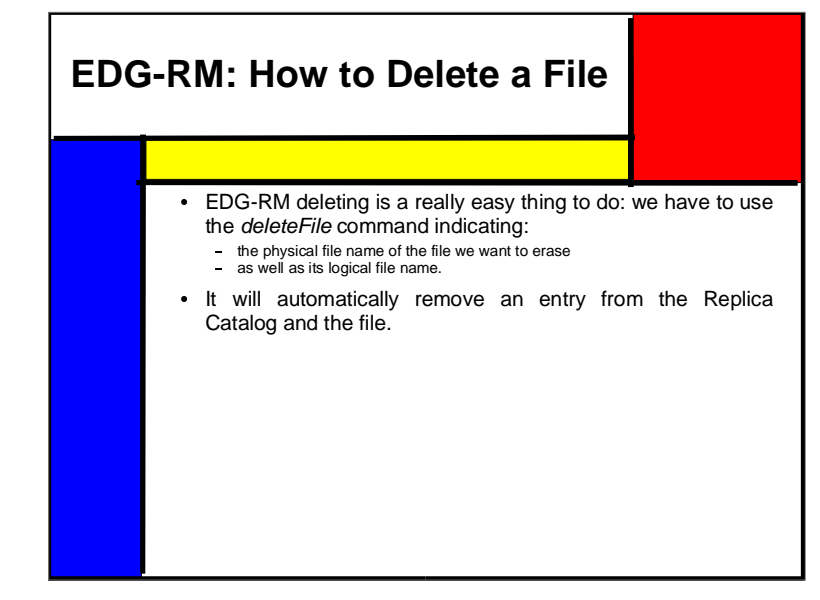

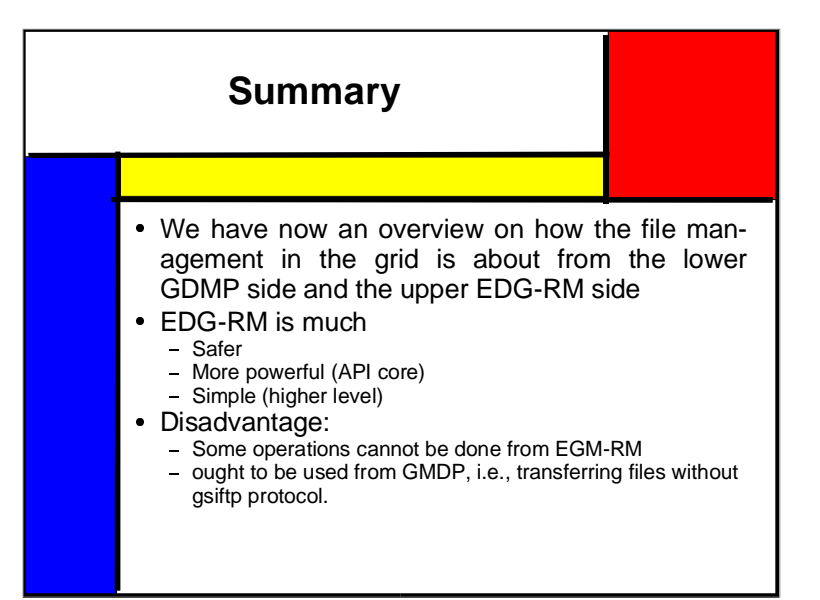

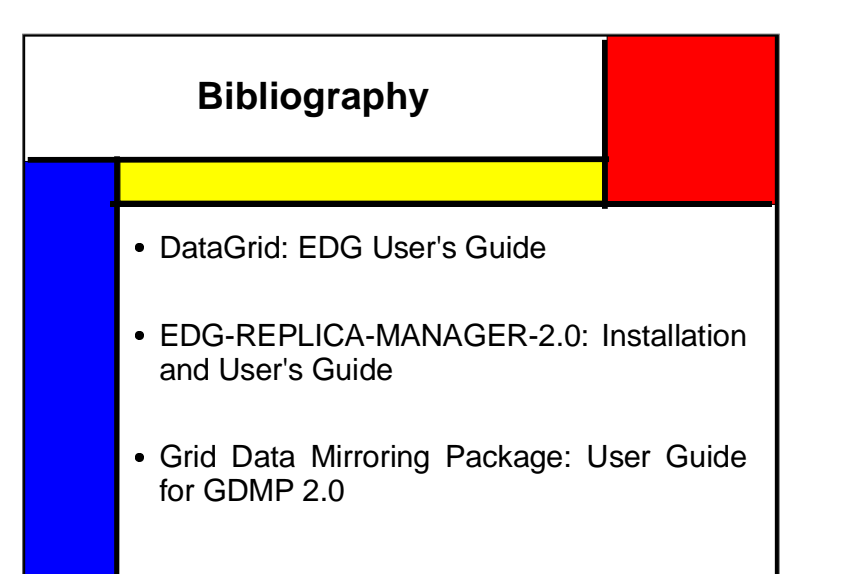

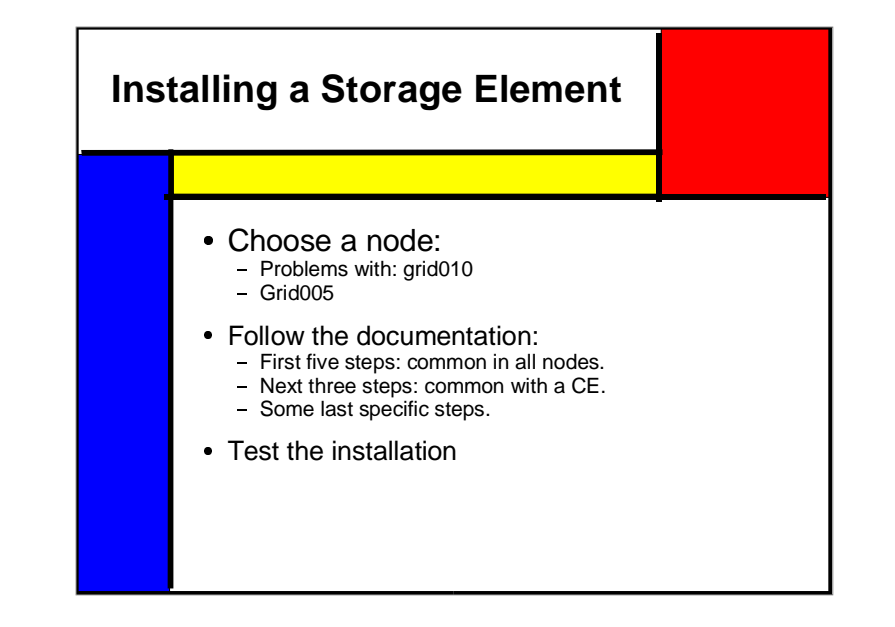

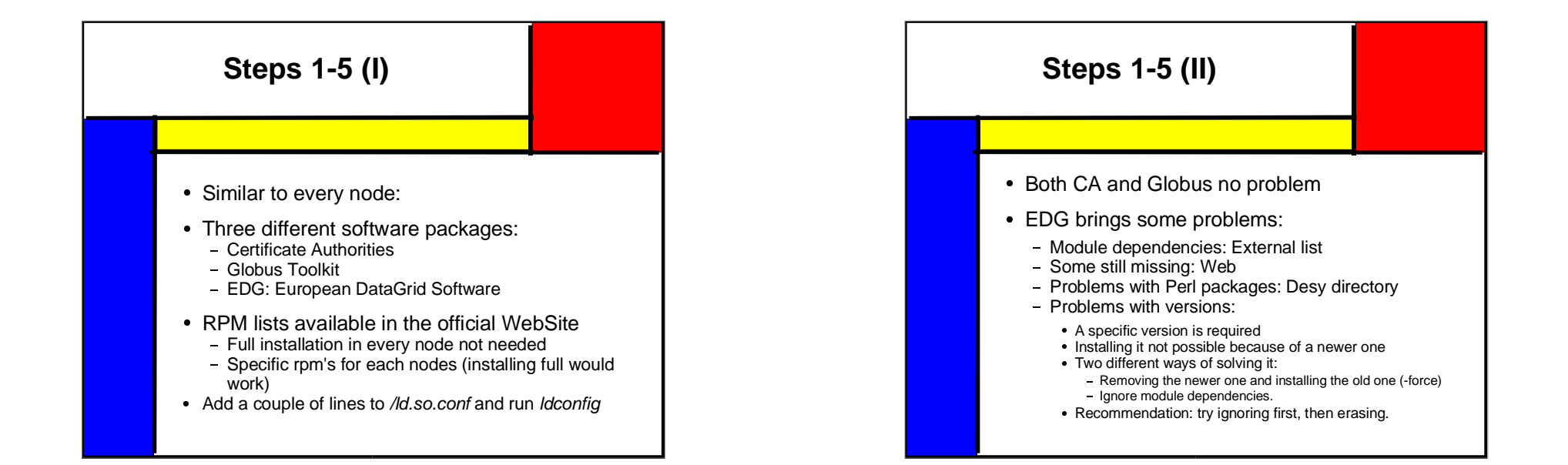

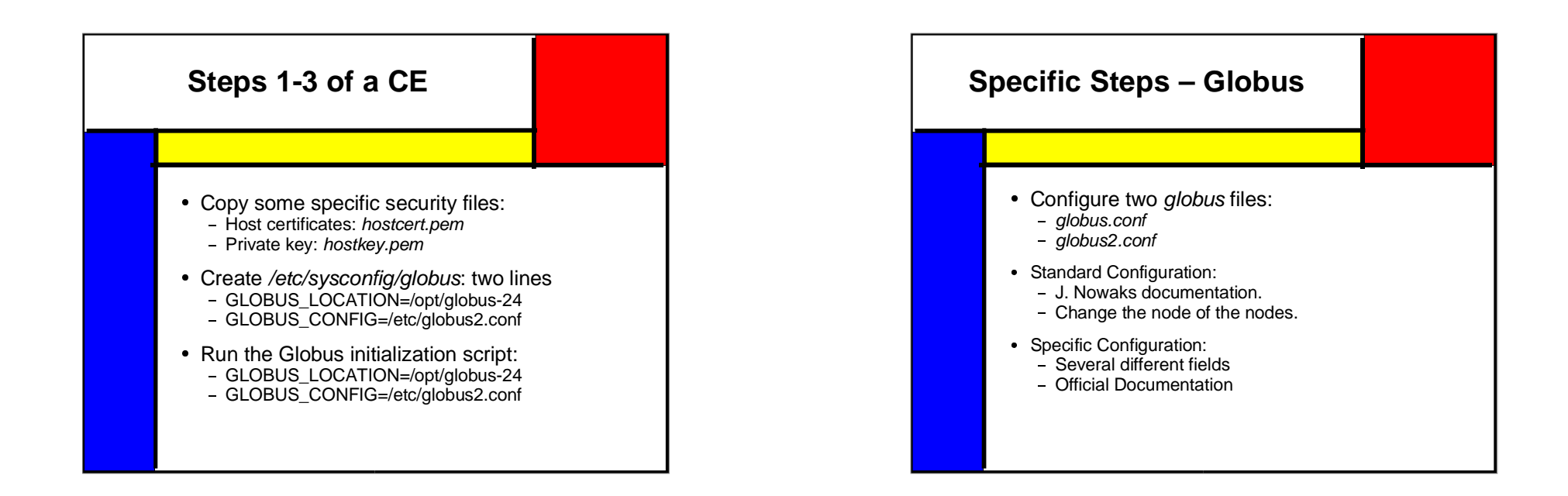

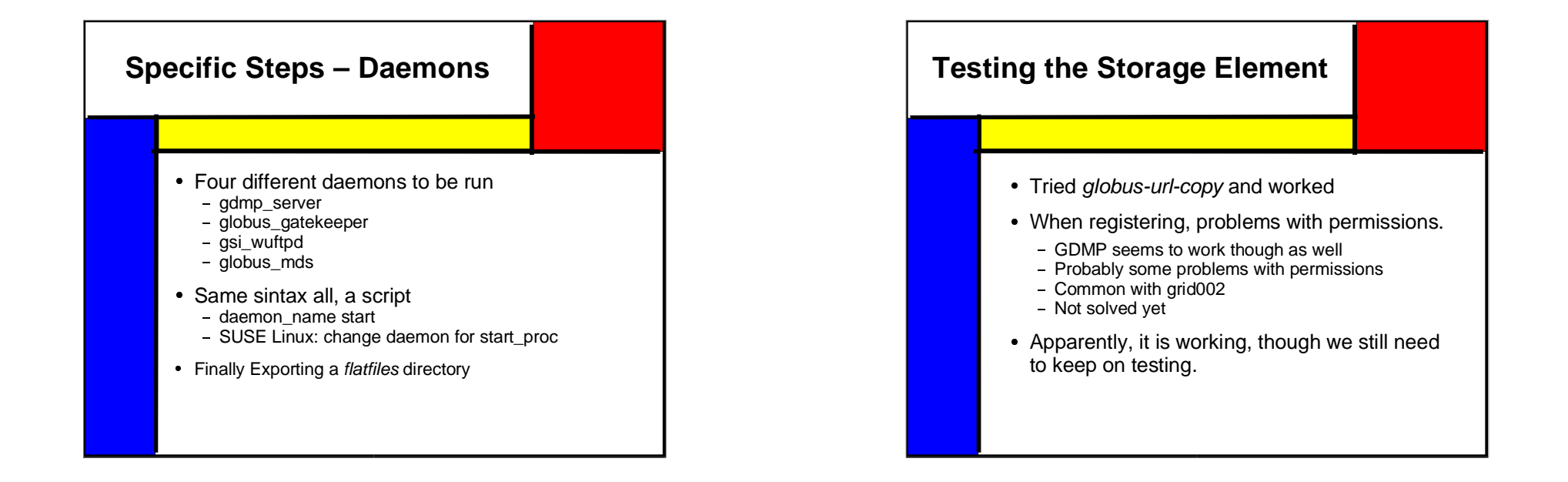

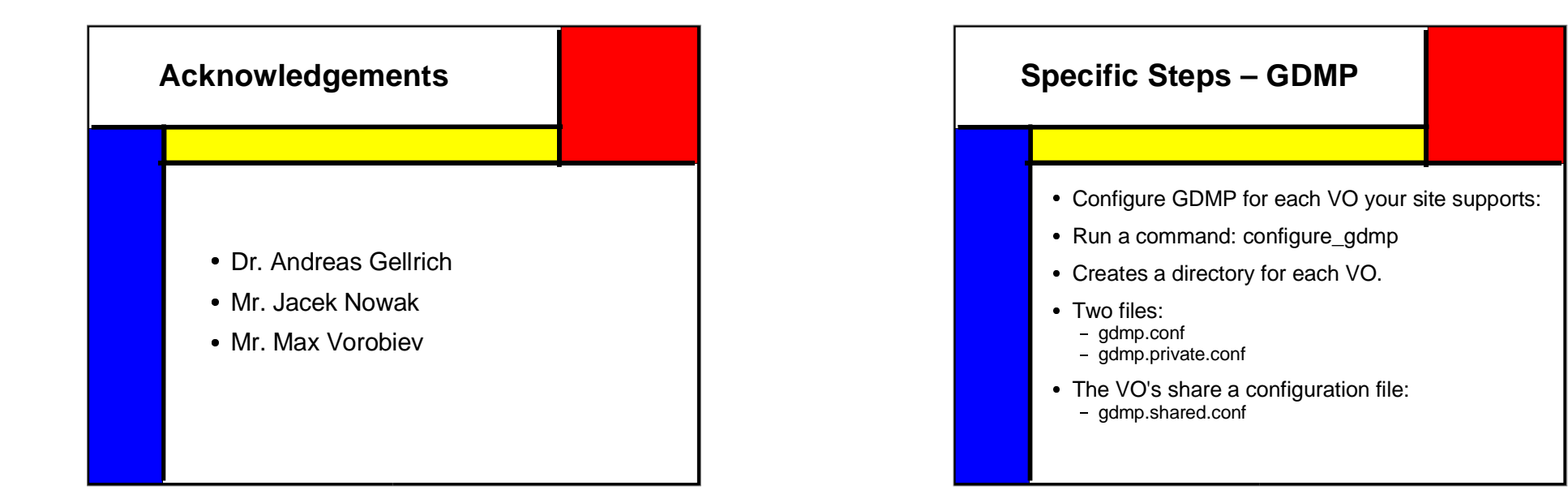

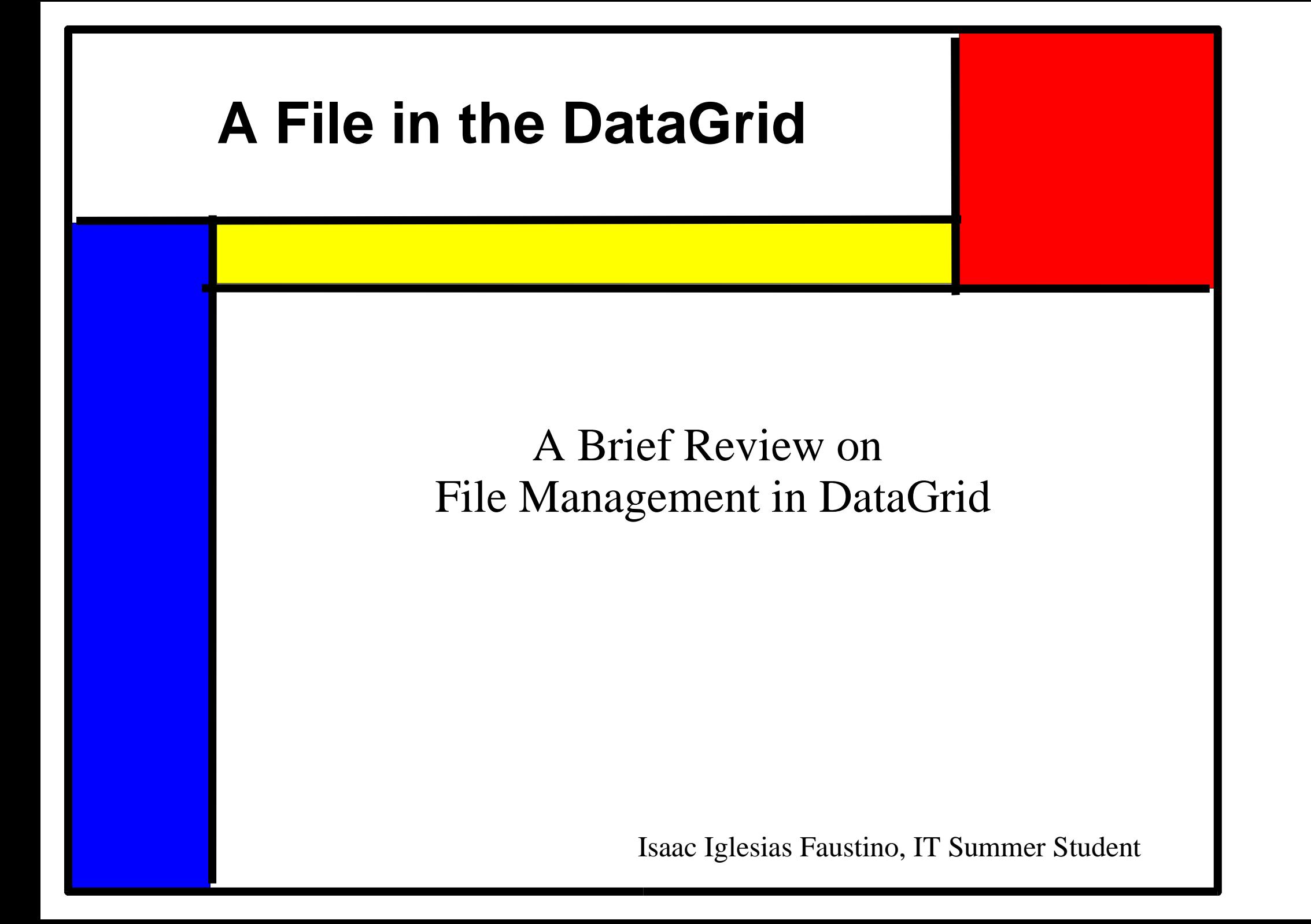

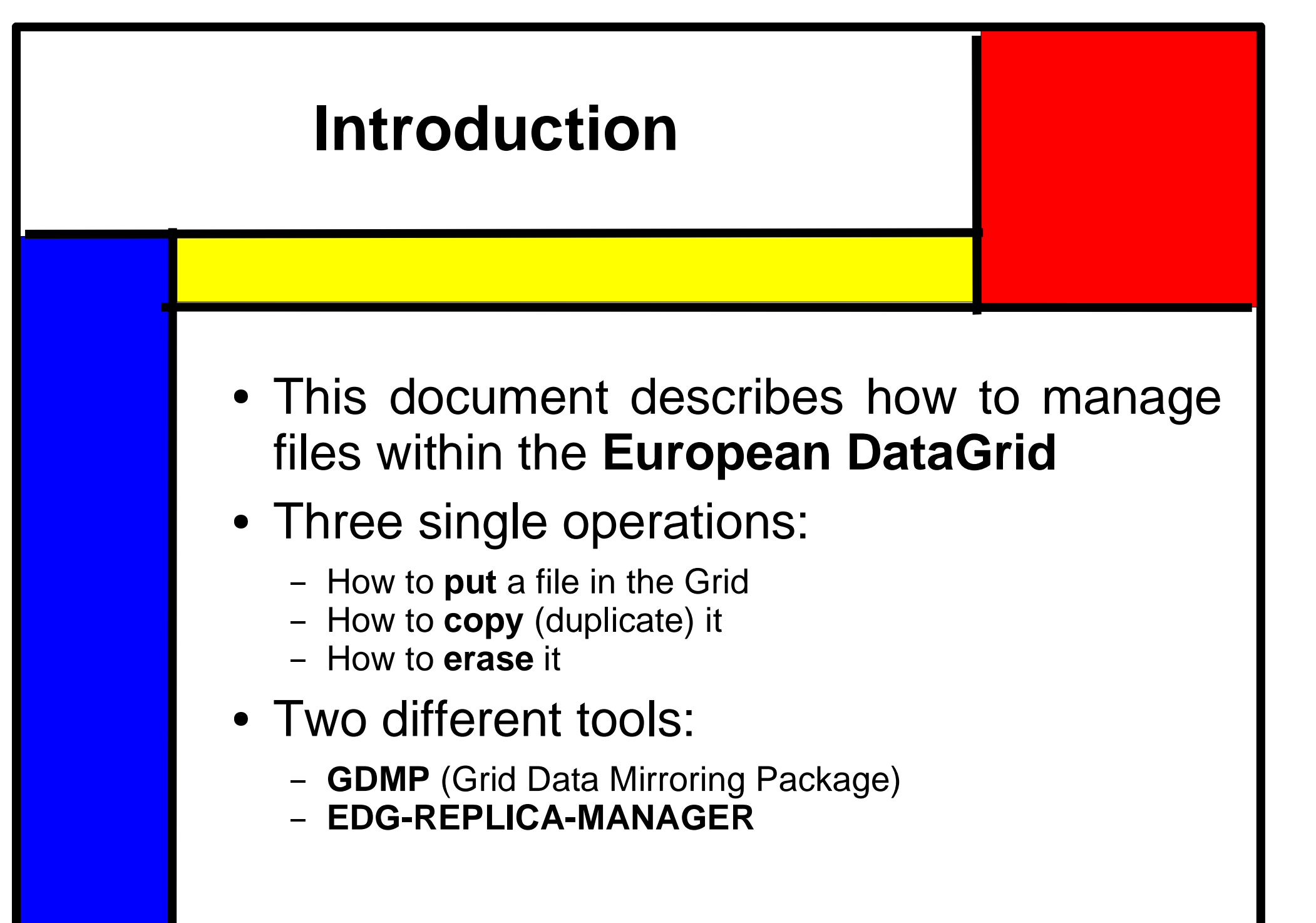

# **Main Concepts**

#### **Grid:**

- Emerging infrastructure
- Totally change the actual way of computing
- Allows its users not only to exchange information (as the Internet)...
- ... but also *every* computational resource

#### $\bullet$ **DataGrid:**

- Project funded by European Union
- Objective: to build the next generation computing infrastructure providing:
	- Intensive computation
	- Intensive computation<br>Analysis of shared lar Analysis of shared large-scale databases

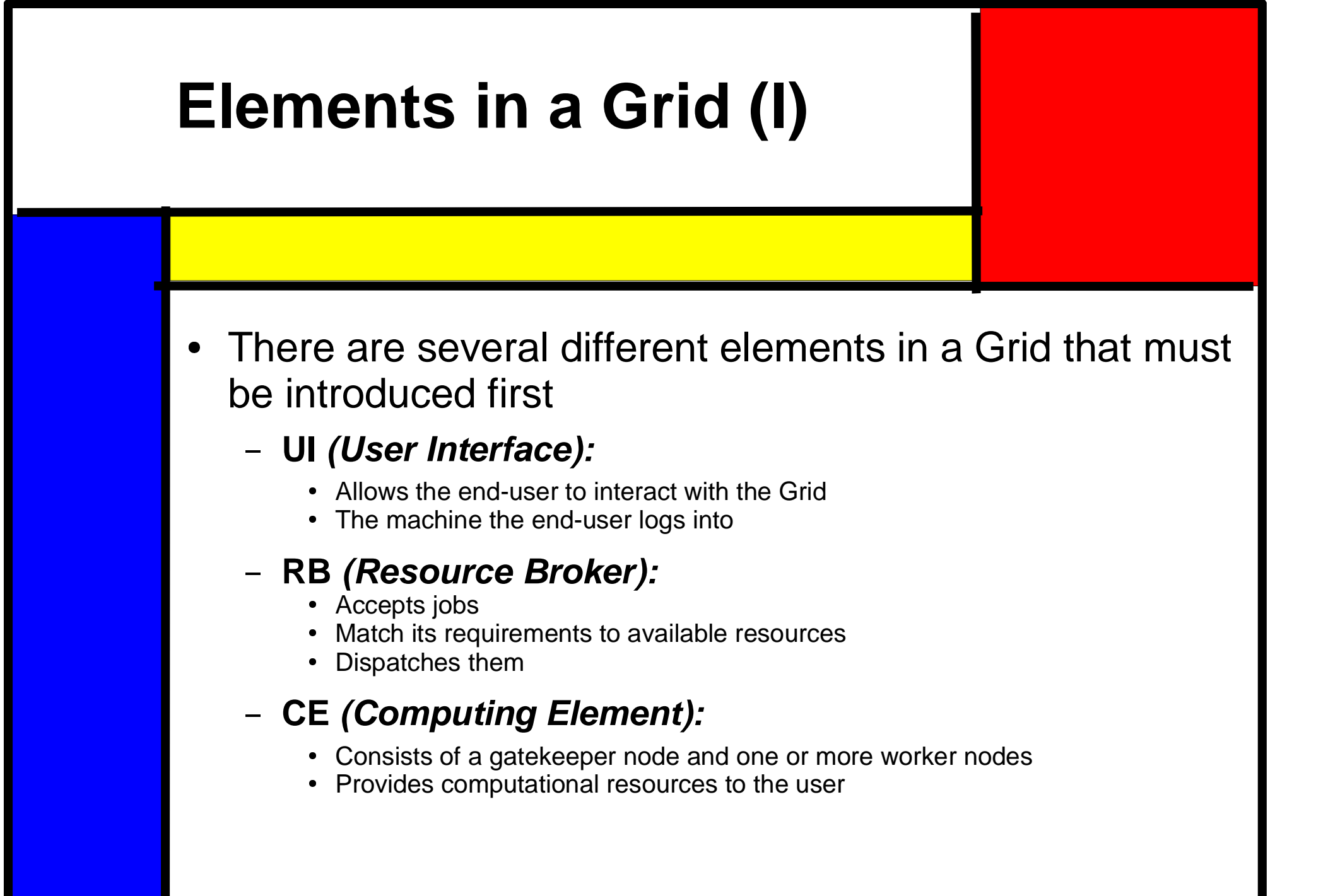

# **Elements in <sup>a</sup> Grid (II)**

# **GK** *(GateKeeper)***:**<br>The front-end of a CE<br>Andles interaction v

- The front-end of <sup>a</sup> CE
- Handles interaction with the rest of the Grid by accepting, dispatching for execution or returning jobs to the output

# **WN** *(Worker Nodes):*<br>- Nodes where user compu<br>- Managed by the GK

- Nodes where user computation is actually performed.
- Managed by the GK

#### - **SE (Storage Element):**

- Provides uniform access to large storage spaces...
- ... with help from the Replica Catalog

#### **RC (Replica Catalogue):**

- Maintains a database of the locations of master copies of files and the loca-<br>tions of any replicas<br>They do not hold any data, but only describe it tions of any replicas
- They do not hold any data, but only describe it<br>Connected to several CE's
- Connected to several CE's

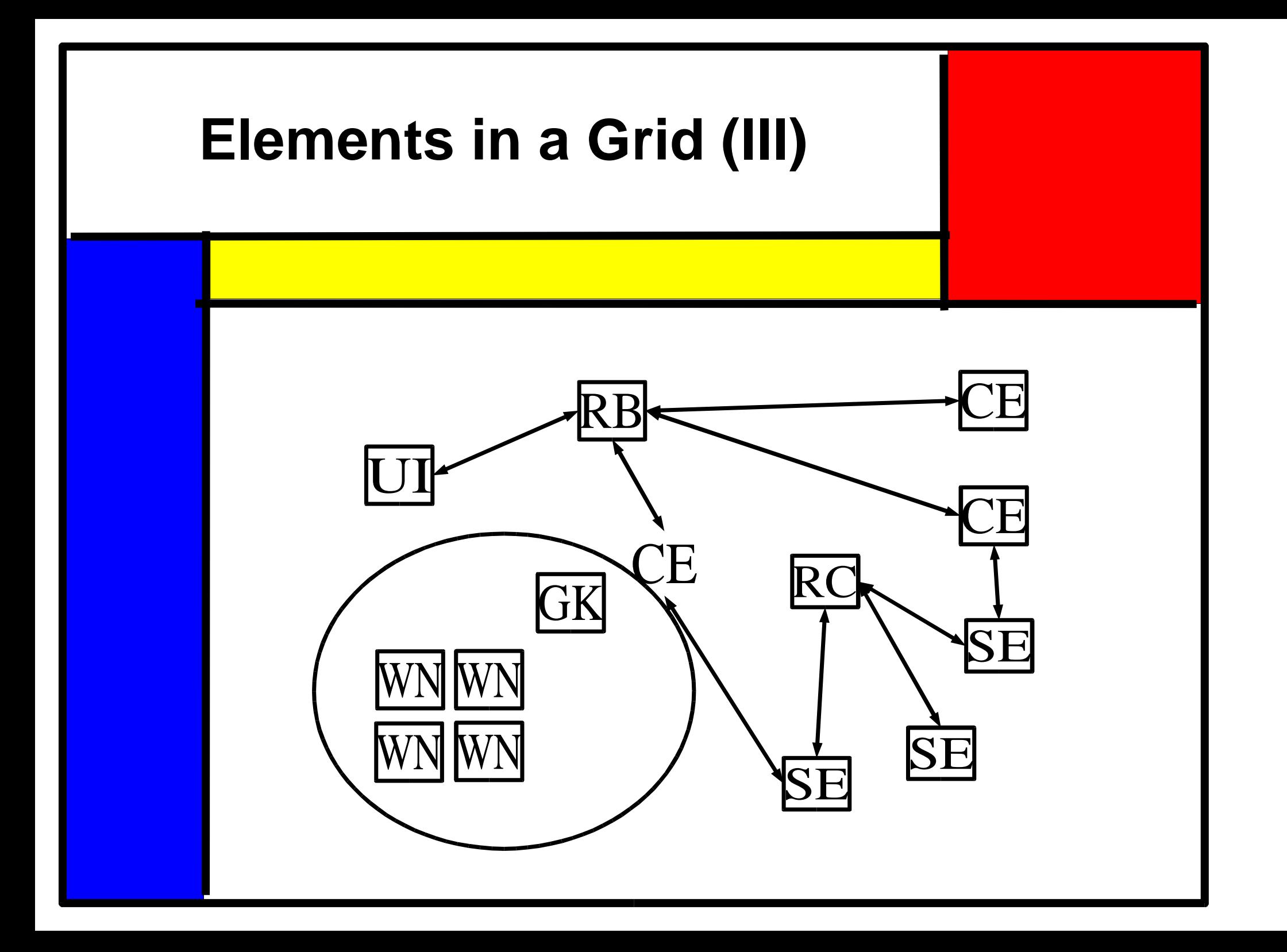

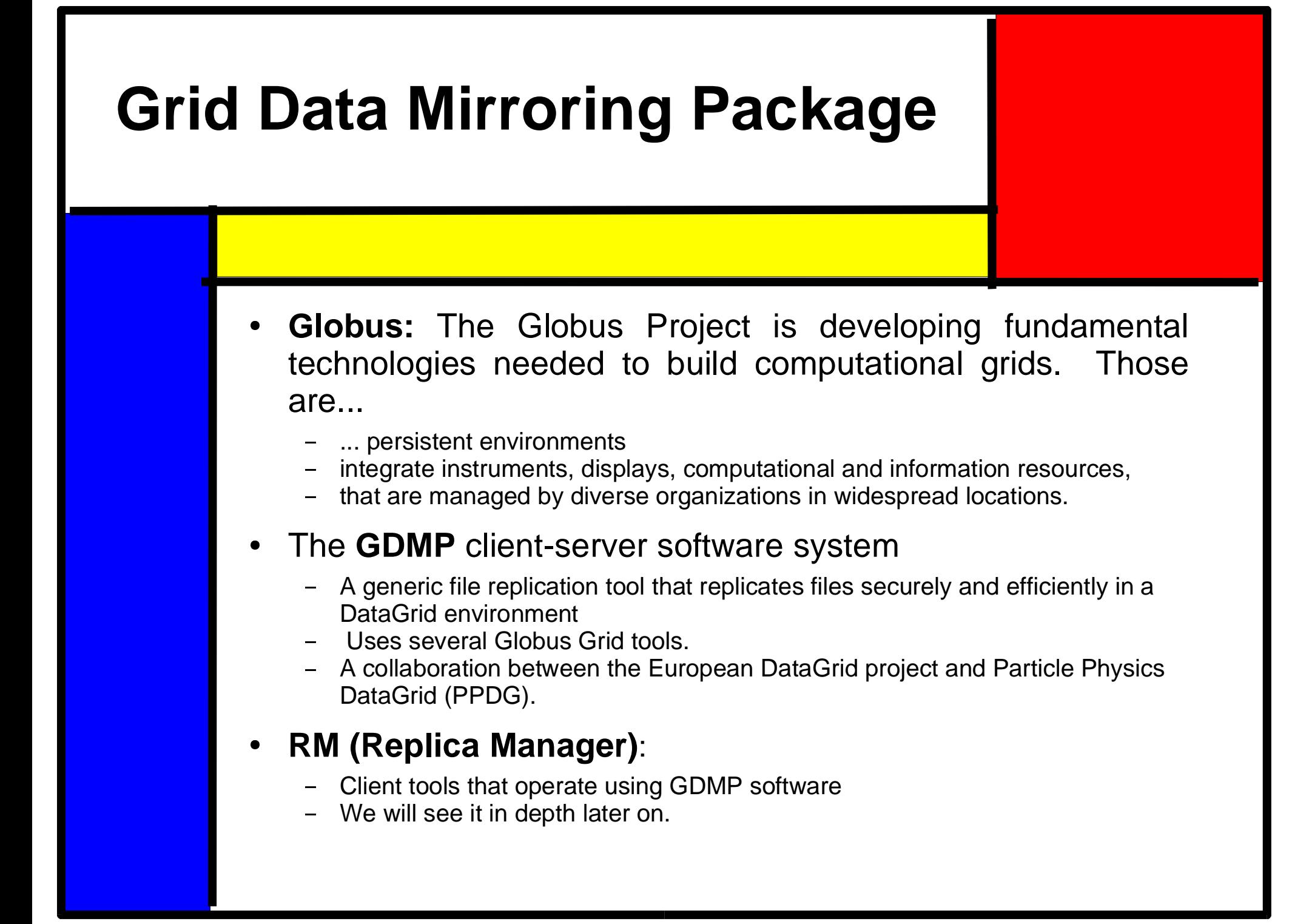

## **GDMP vs. EDG-RM**

#### GDMP

- Replication between SE's only<br>Replicates set of files<br>Provides MSS interface
- 
- Replicates set of files<br>Provides MSS interface<br>Client-server Provides MSS interface
- 
- Logical file attributes
- Logical file attributes<br>Subscription model<br>Event notification
- Subscription model<br>Event notification<br>CRC file size check Event notification<br>CRC file size check
- 
- CRC file size check<br>Support for Objectiv<br>Automatic retries Support for Objectivity/DB<br>Automatic retries<br>Support for multiple VOs
- 
- Automatic retries<br>Support for multi<sub>l</sub> Support for multiple VOs

#### EDG-RM

- Replication between SEs, UI\* or CE to SE
- 
- Replicates single files<br>Uses GDMP's MSS ir<br>Client side only Uses GDMP's MSS interface<br>Client side only
- Client side only

NOTE: The documentation say so but actually is not possible unless it runs grid ftp.

#### **GDMP: Catalogues (I)** There are three different file catalogues that<br>GDMP utilizes to handle the files: GDMP utilizes to handle the files: Local File Catalogue: • Contains all the files that are locally managed by the node. Contains all the files that are locally managed by the node.<br>Its content ought to be published for outer nodes to copy (i Its content ought to be published for outer nodes to copy (import) files.<br>xport Cataloque: Export Catalogue: • Contains all the file that a node offers to other nodes to copy Contains all the file that a node offers to other nodes to copy<br>The files in the local catalogue are registered in this one at<br>publishing The files in the local catalogue are registered in this one at the moment of publishing publishing Import Catalogue: • Contains the files that are wanted to be copied (imported) by a machine. Contains the files that are wanted to be copied (imported) by a machine.<br>Apart from the file, it contains some extra information on the producer<br>If a node is subscribed to another one, it will automatically receive im

Apart from the file, it contains some extra information on the producer<br>If a node is subscribed to another one, it will automatically receive<br>information every time a file is published If a node is subscribed to another one, it will automatically receive import<br>information every time a file is published information every time <sup>a</sup> file is published

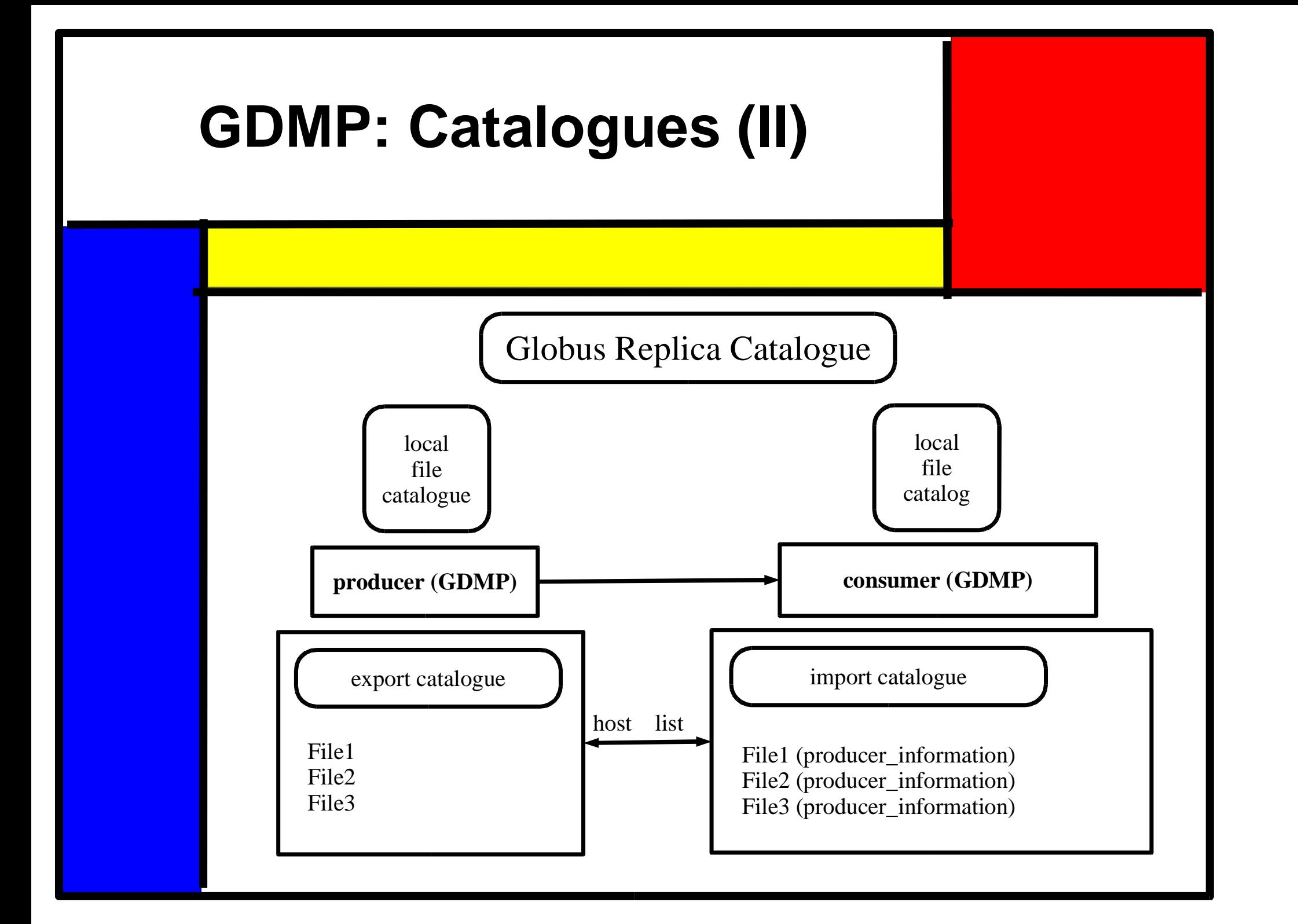

# **GDMP: How to Put a File**

- There are three main steps to put a file in the Grid
	- First of all, it is necessary to place it somehow in the Storage<br>Element. We use one of the Globus commands. Element. We use one of the Globus commands.
	- However, this is not enough. There is <sup>a</sup> catalogue every SE keeps which contains all the files it manages. The next step should be registering it in the mentioned catalogue.
	- The third and the only optional step would be:
		- Checking if everything went right,
		- by obtaining the status of the registering job and finally
		- listing the files in the local catalogue

![](_page_19_Figure_0.jpeg)

# **GDMP: How to Copy <sup>a</sup> File** We now have four steps to follow to copy a file:

- First of all, it is necessary to register the receiving node in the sending node so the moment that the latter one publishes the files, the first one is able to receive it. sending node so the moment that the latter one publishes the files, the first one is able to receive it.
- Next step to take is to properly publish the above-mentioned file,<br>for both catalogues (export and import) to be the way we need. for both catalogues (export and import) to be the way we need.
- A third optional step would be checking whether both catalogues<br>contain what they are supposed to. contain what they are supposed to.
- The fourth and most important step can now be carried out: copying the file.

## **GDMP: How to Remove a File**

- $\bullet$
- Removing a file is much easier than copying it<br>We use the command gdmp\_remove\_local\_fil  $\bullet$ We use the command gdmp\_remove\_local\_file...<br>which not only removes the file from disk,
- $\bullet$
- which not only removes the file from disk,<br>but also from all possible catalogues.  $\bullet$ but also from all possible catalogues.

**[SE-B]** /path \$ gdmp\_remove\_local\_file -p /path/filename.txt Message: Deleting /path/filename.txt of type file. Message: /path/filename.txt deleted.

### **EDG-REPLICA-MANAGER-2.0 EDG-REPLICA-MANAGER** is a piece of software responsible<br>for replicating files and updating the Globus Replica Cata-<br>loque. for replicating files and updating the Globus Replica Catalogue. It uses the GDMP commands we have already dwelled into before Therefore, EDG-RM operates in <sup>a</sup> layer that is placed on top of the GDMP layer. • All of the three actions described before (putting a file in the All of the three actions described before (putting a file in the<br>Grid, replicating it or removing it) can be also carried about by<br>using EDG-RM Grid, replicating it or removing it) can be also carried about by using EDG-RM. • We will see it in detail in the following slides at the same time We will see it in detail in the following slides at the same time<br>we try to show the relationship between EDG-RM and GDMP. we try to show the relationship between EDG-RM and GDMP.

- $\bullet$  EDG-RM is implemented with two different interfaces.
	- The Core-API interface (coded in C++)
	- The command-line interface (the one we concentrate in, in this review).

## **GDMP vs. EDG-RM**

#### GDMP

- Replication between SE's only<br>Replicates set of files<br>Provides MSS interface
- 
- Replicates set of files<br>Provides MSS interface<br>Client-server Provides MSS interface
- 
- Logical file attributes
- Logical file attributes<br>Subscription model<br>Event notification
- Subscription model<br>Event notification<br>CRC file size check Event notification<br>CRC file size check
- 
- CRC file size check<br>Support for Objectiv<br>Automatic retries Support for Objectivity/DB<br>Automatic retries<br>Support for multiple VOs
- 
- Automatic retries<br>Support for multi<sub>l</sub> Support for multiple VOs

#### EDG-RM

- Replication between SEs, UI\* or CE to SE
- 
- Replicates single files<br>Uses GDMP's MSS ir<br>Client side only Uses GDMP's MSS interface<br>Client side only
- Client side only

NOTE: The documentation say so but actually is not possible unless it runs grid ftp.

![](_page_24_Figure_0.jpeg)

![](_page_25_Figure_0.jpeg)

![](_page_26_Figure_0.jpeg)

![](_page_27_Picture_0.jpeg)

- We have now an overview on how the file man-We have now an overview on how the file man-<br>agement in the grid is about from the lower<br>GDMP side and the upper FDG-RM side agement in the grid is about from the lower GDMP side and the upper EDG-RM side
- EDG-RM is much<br>- Safer<br>- More powerful (AP
	- Safer
	- More powerful (API core)
	- Simple (higher level)
- Disadvantage:<br>Some operatio -<br>Ought to be use
	- Some operations cannot be done from EGM-RM
	- ought to be used from GMDP, i.e., transferring files without gsiftp protocol.

![](_page_28_Figure_0.jpeg)

# **Installing <sup>a</sup> Storage Element**

- Choose a node:<br>- Problems with: grid<br>- Grid005
	- Problems with: grid010
	- Grid005
- Follow the documentation:<br>- First five steps: common in all<br>- Next three steps: common wit
	- First five steps: common in all nodes.
	- Next three steps: common with <sup>a</sup> CE.
	- Some last specific steps.
- Test the installation<br>

# **Steps 1-5 (I)**

- Similar to every node:
- Similar to every node:<br>Three different softwa Three different software packages:<br>- Certificate Authorities<br>- Globus Toolkit
	- Certificate Authorities
	- Globus Toolkit
	- EDG: European DataGrid Software
- RPM lists available in the official WebSite RPM lists available in the official WebSite<br>- Full installation in every node not needed<br>- Specific rpm's for each nodes (installing full w
	- Full installation in every node not needed
	- Specific rpm's for each nodes (installing full would work)
- Add a couple of lines to /ld.so.conf and run ldconfig<br>

# **Steps 1-5 (II)**

- 
- Both CA and Globus no problem<br>EDG brings some problems: EDG brings some problems:<br>- Module dependencies: Extern<br>- Some still missing: Web
	- Module dependencies: External list
	- Some still missing: Web
	- Problems with Perl packages: Desy directory
	- Problems with versions:
		- A specific version is required
		- A specific version is required<br>Installing it not possible beca<br>Two different ways of solving Installing it not possible because of a newer one<br>Two different ways of solving it:<br>- Removing the newer one and installing the old or
		- Two different ways of solving it:<br>- Removing the newer one and<br>- Ignore module dependencies.
			- Removing the newer one and installing the old one (-force)
			- Ignore module dependencies.
		- Recommendation: try ignoring first, then erasing.

![](_page_32_Figure_0.jpeg)

# **Specific Steps – Globus**

- Configure two *globus* files:<br>- globus.conf<br>- globus2.conf
	- globus.conf
	- globus2.conf
- Standard Configuration:<br>J. Nowaks documen<br>- Change the node of
	- J. Nowaks documentation.
	- Change the node of the nodes.
- Specific Configuration:<br>Several different fie -<br>Official Documenta
	- Several different fields
	- Official Documentation

![](_page_34_Figure_0.jpeg)

Finally Exporting <sup>a</sup> flatfiles directory

![](_page_35_Figure_0.jpeg)

# **Acknowledgements** Dr. Andreas Gellrich<br>Mr. Jacek Nowak • Mr. Jacek Nowak Mr. Jacek Nowak<br>Mr. Max Vorobiev Mr. Max Vorobiev

![](_page_37_Figure_0.jpeg)